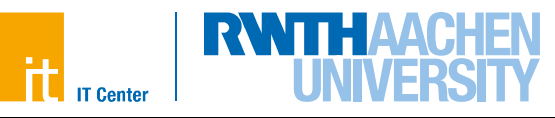

# **OpenACC Programming Lab**

<https://doc.itc.rwth-aachen.de/display/VE/PPCES+2018>

 $\rightarrow$  GPGPU Programming with OpenACC  $\rightarrow$  PPCES2018\_OpenACC-Lab.tar.gz

Dr. Sandra Wienke, RWTH Aachen University

PPCES, March 2018

#### **Please note that it is not expected that you work on all exercises during this workshop. Rather, they shall give you an option if you have time left or if you are interested in a certain topic.**

**If you need help or have any question please do not hesitate to ask!**

# **1 RWTH GPU Cluster Environment**

## **1.1 Login & Setup**

Use your own laptop or one of the provided laptops for logging in.

1. Login to the frontend node (login.hpc.itc.rwth-aachen.de) of the RWTH CLAIX GPU Cluster:

Use the  $hpclab < XY$  account and the provided password. Due to special hardware reservations and corresponding restrictions, your own HPC account will *not* work for this lab.

2. Jump to the frontend node of the CLAIX-GPU Cluster: login-g.hpc.itc.rwthaachen.de

More CLAIX-GPU nodes can be accessed through the batch system. A script for an interactive job can be found in the GPU folder. Regular batch scripts are provided in all task folders. Please use the GPU frontend node *only* for compiling and not for running your programs as only 2 GPUs are available.

For setting up the correct environment, do the following:

1. Make PGI's OpenACC compiler available by switching from the default Intel compiler to the PGI compiler:

module switch intel pgi

2. Load the CUDA toolkit to make its tools available

module load cuda/80

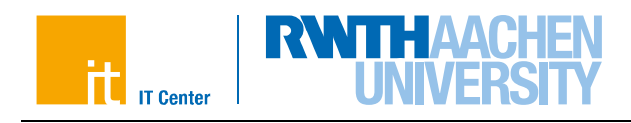

# **1.2 Getting GPU Information**

Before you start programming GPGPUs, check your used GPU hardware by:

pgaccelinfo

<span id="page-1-0"></span>If everything works properly, you will get a list of the most important features of your GPU. Complete [Table 1](#page-1-0) with the Cluster GPU details.

**Table 1: Output of** *pgaccelinfo*

| <b>Feature</b>                   | Value |
|----------------------------------|-------|
| Number & name of devices         |       |
| Number of multiprocessors        |       |
| CUDA compute capability $(cc)^1$ |       |

# **1.3 Compiling & Executing the Examples**

In the GPU directory, you can find all sources for the programming lab. The directory structure looks as follows:

- exercises
- solutions
- openmp

In the exercises folder, you will find C-skeletons for all tasks that will be covered during this lab. You can compile and run your code with the provided Makefiles:

```
make help
make [jacobi]
       dbg=1
make run 
       threads=<numOmpThreads> | 
       time=1notify=<verbosityLevel> |
       rows=<rowsOnCPU> ]
make gprof
make clean
```
*Get information Compile* -*with debug information Run*  -*with given number of OpenMP threads*

- -*enable timing information*
- -*enable runtime notifications*
- -*modify the no of matrix rows on the CPU (only hetero versions)*

*Profile the (CPU) code using gprof Clean*

# **2 Jacobi Iteration**

During the following exercises, you will port a Jacobi solver to OpenACC. This **Jacobi** example solves a finite difference discretization (5-point-stencil) of the Laplace equation (2D):

$$
\nabla^2 A(x,y)=0
$$

 $\overline{a}$ <sup>1</sup> The compute capability (cc) corresponds to the core architecture of the GPU and describes the features supported by the CUDA-capable GPU. For instance, you need a device of cc 1.3 or higher to enable double precision floating point operations. The PGI compiler calls this device revision number.

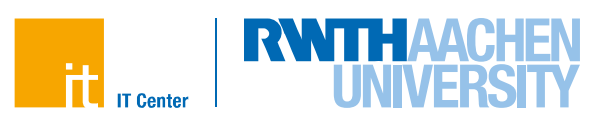

using the Jacobi iterative method. To this end, the Jacobi method starts with an approximation of the objective function *f(x,y)* and reuses formerly-computed matrix elements to solve the current one (se[e Figure 2](#page-2-0)). It iterates only about the inner elements of the 2Dgrid (see [Figure 1\)](#page-2-1) so that the boundary elements are only used within the stencil. The solving process is aborted if either a certain number of iterations is achieved (see  $iter$  max) or the computed approximation is probably close to the solution. In this code, the latter is evaluated by checking whether the biggest change on any matrix element (see array  $err$  and variable  $err$ ) is smaller than a given tolerance value, in the current iteration.

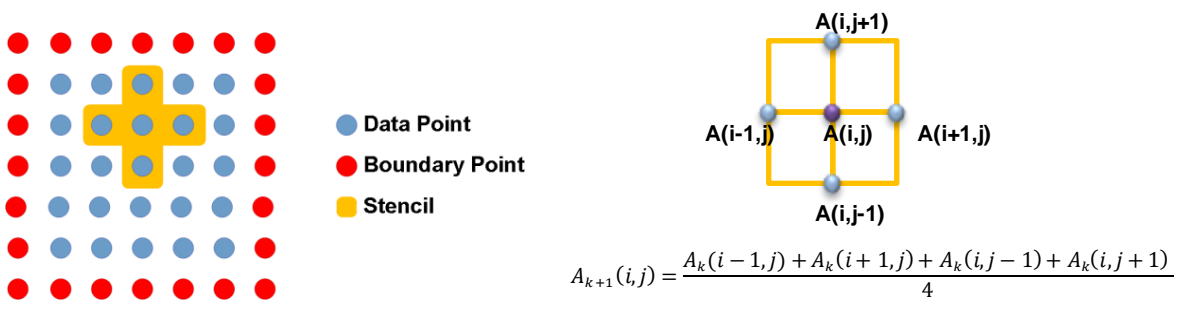

<span id="page-2-0"></span>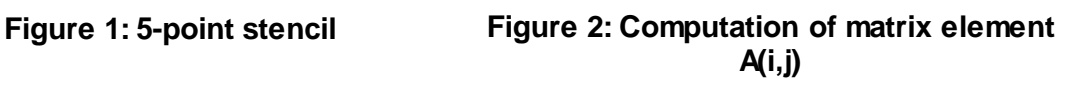

# <span id="page-2-3"></span><span id="page-2-1"></span>**2.1 Reference Version**

First, execute the OpenMP reference version:

- a) Move to the folder openmp.
- b) Profile the serial code using gprof. The script gprof. sh calls make gprof. Submit the script to the batch system:  $bsub < gprot.sh.$  It will take one to two minutes. You can check the status of your job using bjobs. The output contains a "Flat profile" that lists the percentages of runtime for compute-intensive code lines. Find out where the three most time-consuming code lines are in the code. They will map to a certain for loop.
- c) Now, check the batch script run.sh. It will run the OpenMP Jacobi version with 24 threads. Submit the batch script:  $bsub < run.sh$ .
- d) Check the output file and write down the runtime in [Table 2.](#page-2-2)

<span id="page-2-2"></span>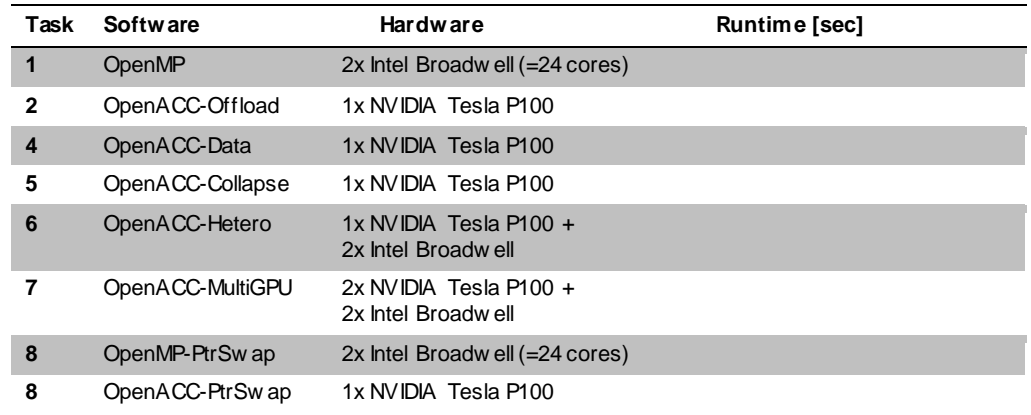

## **Table 2: Runtimes of different Jacobi implementationscd .**

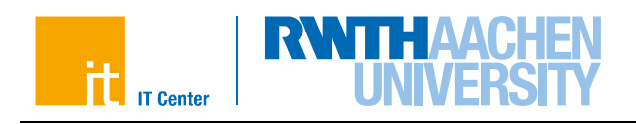

# **2.2 Offloading Work**

Now, you start writing your first OpenACC program. Move to the folder exercises/task1 basic and modify the source code file jacobi.c. Follow the TODOs in the code:

- a) Use the acc parallel and loop directives to parallelize (only) the *one* most computeintensive loop from section [2.1.](#page-2-3) Denote all needed clauses.
- b) Compile your code using make and have a look at the output.
	- a) Make sure that, for GPU kernels, the line "Accelerator kernel generated" is printed.
	- b) Check which data and how many elements are moved forth and back to the GPU.
	- c) Execute your program using the batch script run.sh. How fast does this version execute? Write down the runtime in [Table 2.](#page-2-2)

#### **2.3 Tools**

As you might have recognized, your first OpenACC version is slow. In this task, you will figure out why. To this end, using profiling tools are a good approach. IMPORTANT: Please reduce the number of iterations to 5 (variable  $iter \, max$ ) when profiling your program to avoid long waiting times.

#### **PGI Timing Environment**

The PGI compiler enables a simple way to get some basic timing information of your code. You just have to set the environment variable PGI\_ACC\_TIME to a positive integer. Using the Makefiles provided, you can enable this option by running your code with:

make run time=1

- a) Reduce the number of iteration (variable iter  $max$ ) in jacobi.c to 5.
- b) Compile your code and run it using the timing flag mentioned above (bsub < run time.sh). A small runtime overhead might be introduced for collecting corresponding data.
- c) Examine the output at the end of the program run. How much time was spent for the kernel execution and how much time was spent for the data transfers?

#### **NVIDIA Visual Profiler**

Another way to analyze the performance of your code is NVIDIA's Visual Profiler that ships with the CUDA toolkit. It provides a graphical user interface and more detailed information on kernel executions. If you have any problems with the Java Runtime, set export JAVA\_TOOL\_OPTIONS="-Xmx4096m

-Dorg.eclipse.swt.internal.gtk.cairoGraphics=false".

- a) Start an interactive batch script: bsub < interactive.sh. This will open an xterm as soon as your batch job is scheduled. Here, switch the compiler from  $intel$  to  $pqi$ and load the cuda module again (see instructions at the beginning of the exercise sheet).
- b) Then, start the Visual Profiler:  $n \vee n$  &
- c) Create a new session.
- d) In the Executable Properties, choose your executable file.

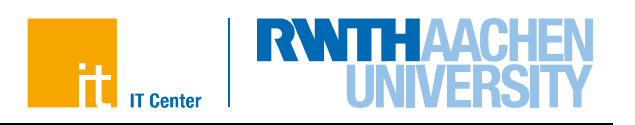

- e) Click Next, disable unified memory profiling and click Finish.
- f) In the left pane, click on MemCpy(HtoD) and MemCpy(DtoH). Now, you can see the duration of the Memcpy command on the right hand side in the tab Properties. If you click on the different kernels that are listed under Compute (left pane), the kernel duration is displayed in the properties tab as the sum of all kernel executions.
- g) Now, try the Guided Analysis: Activate the Analysis tab and Examine GPU Usage. Have a look at the first entry. What does it say? If you have lots of time left for the lab session, also have a look at the other entries. Read their explanations. Can we do anything about these issues?
- h) Can you see where data is moved between host and device in the timeline? It might be necessary to zoom into the timeline. When do we want to have the data copied between host and device?
- i) Close the interactive session  $(e \times i t)$  as soon as you are done to enable other participants to work with the tool.

If you need help in understanding the plots/tables, ask one of our team members.

#### **PGI OpenACC Debugging**

Debugging with PGI's OpenACC is supported by common debuggers such as RogueWave's TotalView or Allinea's DDT. However, for the purpose of this task, we rely on PGI's command-line feedback.

- a) Some offload information is available during runtime using the environment variable ACC\_NOTIFY. Using the provided Makefile, you can enable this by make run notify=3
- b) Run your program (bsub  $\langle$  run notify.sh). Which information do you get?

## **2.4 Data Transfers**

As starting point for the second OpenACC programming task, you can either use your source code that you have just created or you can move to the folder task2 data and work on the source files located there (and follow the TODOs in the code).

- a) Increase the number of iterations back to  $100$  (variable iter max).
- b) Use the acc data directive to remove the excess of data transfers. You may offload more loops to the GPU and use the present clause for defining the data status.
- c) Examine the compiler feedback. Can you see any changes?
- d) Use to run.sh batch script to execute your program. How fast is your program now? Write down the runtime i[n Table 2.](#page-2-2)
- e) Profile your code again using PGI's timing information ( $bsub < run time.sh$ ) or the Visual Profiler (bsub < interactive.sh). Can you see any changes? Again, close the interactive session as soon as you are done.

# **2.5 Further Tuning**

In this task, we want to improve the occupancy of the compute-intensive kernel. You can either use your code from the previous task or use the code located in the folder task3\_tuning.

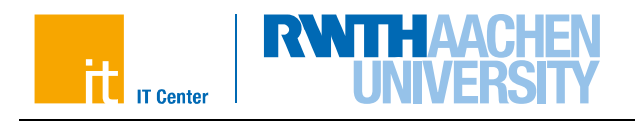

- a) Reduce the number of iterations to  $5$  (variable iter max) before starting the performance analysis.
- b) Due to a bug in the NVIDIA Visual Profiler, you need to use the command line tool nvprof. One advantage of nvprof is that you can run it in the batch system (without interaction). Collect all needed metrics for a guided analysis by specifying  $n$ vprof  $$ analysis-metrics <executable> (see run.sh) and submit the run script to the batch system:  $b$ sub  $\leq$  run.sh.
- c) Now, open the NVIDIA Visual Profiler on the frontend GPU cluster node  $($ loging.hpc.itc.rwth-aachen.de). You should be logged into this node already: nvvp &
- d) Import the file base.nvprof that you have created with your batch script: File  $\rightarrow$ Import  $\rightarrow$  Nyprof  $\rightarrow$  Single process. Then select the file as timeline data file. Disable fixed width segments for unified memory timeline.
- e) Go to the Analysis tab and make sure that the Guided analysis button is selected. Click on Examine Individual Kernels.
- f) Choose the top kernel (most compute-intensive one) in the right pane. Then, Perform Kernel Analysis. What does the tool suggest to be the main performance limiter of that kernel?
- g) Continue to investigate this performance limiter. Click on Perform Memory Bandwidth Analysis and investigate GPU Utilization.
- h) The NVIDIA Profiler suggests to work on Shared Memory. While this is a good idea for stencil codes, the given hints will not help a lot. Instead, you should try to increase the amount of shared memory used. This can be done by the cache clause or implicitly by restructuring the data access so that the compiler can optimize on shared memory itself. Follow the latter approach by using the tile clause. Apply the tile clause to the mostcompute intensive loop and also the second GPU loop. Play around with different tile sizes.
- i) Collect  $nvprof$  data from this tuned program version (uncomment the corresponding line and comment the old line). Submit the run script to the batch system.
- j) How much speedup did you get? Write down the runtime in Table 2.
- k) Now, redo the performance analysis by importing tuned.nvprof. Directly compare the performance limiters and the shared memory bandwidth.

# <span id="page-5-0"></span>**2.6 Heterogeneous Computing**

So far, the compute-intensive code ran only on the GPU. However, it is often a good idea to utilize all available compute resources. Therefore, you should enable heterogeneous computing in this task by letting the CPU compute simultaneously to the GPU.

**In this case, you should give the GPU more work to do than the CPU by distributing** 

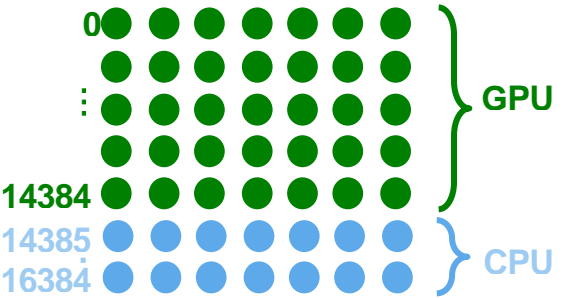

#### **matrix rows to the GPU (see**

[Figure 3\)](#page-6-0). Be aware that you have to exchange some halo data between host and device [\(Figure 4\)](#page-6-1) in each iteration.

<span id="page-6-0"></span>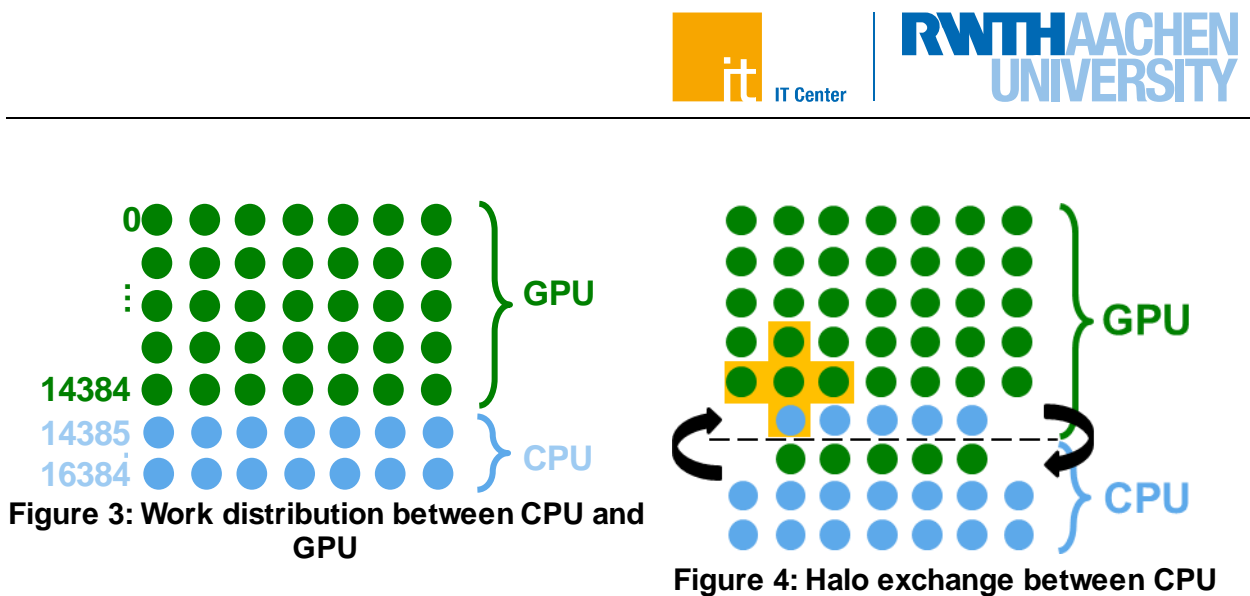

<span id="page-6-1"></span>**and GPU**

Please use the skeleton in folder task4 hetero and follow these instructions and the TODOs in the code (recommended because of limited lab time) [or see "or" below].

- a) Decompose the matrix rows to GPU and CPU. See the variable  $n_{\text{c}}$  cpu that denotes the number of rows that shall be computed on the CPU. Use it and the corresponding index j cpu start to distribute the loops. Later you will have to adapt this value.
- b) Use the async clause to enable overlap of CPU and GPU computational work.
- c) Use OpenMP to fully utilize the CPU. You need #pragma omp parallel for on the for loops of the iteration process. However, you should also specify OpenMP's data and reduction clauses if appropriate. Some loops were already parallelized with OpenMP for you to ensure good data locality. If you run the application at the end, don't forget to increase the number of threads by make run threads=<noThreads>.
- d) Use the update directive to manage the halo data exchange. While it is possible to also overlap data transfers with computations using the async clause on updates directives, you should *not* implement it for this task.
- e) The OpenACC specification says that reduction variables are directly copied back to the host after the loop. However, this would prevent simultaneous execution of the first loop on CPU and GPU. Therefore, you have to decouple the reduction copy of acc\_err from the computation and update its value manually: Put acc\_err into the data region and update it before and (when needed) after the computation loop.
- f) Think about synchronizing data again. Do you have to insert a wait directive to avoid inconsistent data?
- g) Fix the calculation of  $err$ .
- h) What is the runtime of this heterogeneous version? Play around with the decomposition size of the matrix. Use make run rows=<rowsOnCPU> threads=<noThreads> to do so. Write down the shortest runtime i[n Table 2.](#page-2-2)

*or* start from your source code that you have already implemented and follow these steps

- a) Define a variable that denotes the matrix split between host and device. For this domain decomposition, which data is needed on which architecture? Don't forget that we need a stencil for updating one matrix element.
- b) Split all compute-intensive loops along this variable (matrix element computation and swap loop). Make sure to reduce the error variable of both loop parts after splitting the reduction loop.

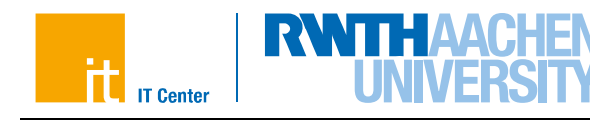

- c) Afterwards, execute one part of the loop on the GPU and simultaneously the other part of the loop on the CPU. You might need the async clause.
- d) Before the swap loop, the halo data must be exchanged (see Figure 3) which can be done using the update directive. While it is possible to also overlap data transfers with computations using the async clause on updates directives, you should *not* implement it for this task.
- e) The OpenACC specification says that reduction variables are directly copied back to the host after the loop. However, this would prevent simultaneous execution of the first loop on CPU and GPU. Therefore, you have to decouple the reduction copy of acc\_err from the computation and update its value manually: Put acc\_err into the data region and update it before and (when needed) after the computation loop.
- f) Think about synchronizing data again. Where must a  $_{wait}$  directive be used to avoid inconsistent data?
- g) Parallelize the CPU code using OpenMP. You will usually only need #pragma omp parallel for. You should also use OpenMP's reduction clause where appropriate. If you run the application at the end, don't forget to increase the number of threads by make run threads=<noThreads>.
- h) What is the runtime of this heterogeneous version? Play around with the decomposition size of the matrix. Write down the shortest runtime i[n Table 2.](#page-2-2)

# **2.7 Multiple GPUs**

If you have a cluster of GPU nodes, you can utilize their compute power by having an MPI program that runs on different nodes with GPUs. If you have several GPUs within one node, you can use both accelerators simultaneously even easier by specifying in your program which one to use by OpenACC API calls. Here, you will do the latter.

To distribute the work, we follow the strategy described in section [2.6](#page-5-0) *Heterogeneous Computing*. The only difference is that we now have three partitions: one on GPU 0, one on GPU 1 and one on the CPU (as shown in [Figure 5\)](#page-7-0).

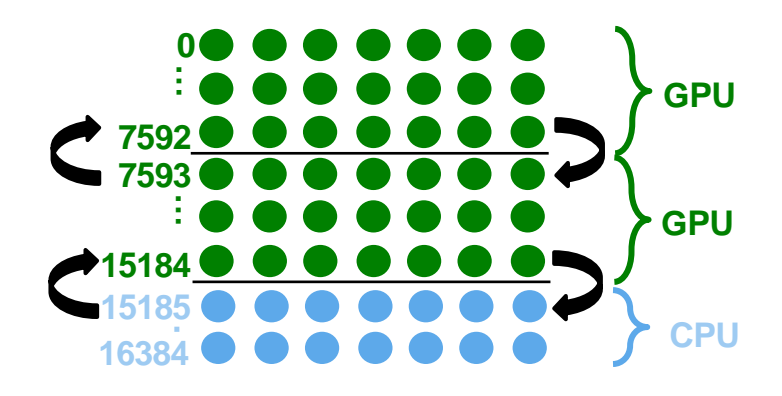

#### **Figure 5: Work distribution between two GPUs and a 2-socket CPUs**

<span id="page-7-0"></span>You can either start from your source code that you have already implemented or use the skeleton in the folder task5 multigpu (and follow the TODOs in the code).

- a) On the CLAIX-GPU nodes, you have 2 GPUs available. Make sure to use the correct batch script (the one provided in this folder) to gain access to both.
- b) Leave the CPU matrix size as it is and divide evenly the number of rows, which were located on one GPU so far, to both GPUs.

c) For specifying that the following OpenACC pragmas shall be executed on a certain GPU, the OpenACC API call acc\_set\_device\_num(<id>,acc\_device\_nvidia) is used. You have to include openacc.  $h$  for using API routines.

**IT Center** 

**RWTH AAC** 

- d) Start by moving only the necessary data to GPU 0 and GPU 1. Therefore, exchange the structured data region to unstructured enter data directives. Don't forget to create the reduction variables for both GPUs explicitly on the devices. After the equation system was solved, delete temporary data and copy back the result matrix. Use exit data for that.
- e) Note that you have to manually update the reduction variables on both GPUs now.
- f) Before the swap loop, the halo data must be exchanged (see [Figure 5\)](#page-7-0) which can be done using the update directive. The first GPU needs to update its last matrix row, the second GPU needs to update its first and last row and the CPU needs to update its first row. Make sure that the data is synchronized.
- g) Combine the reduction variables of both GPUs and the CPU.
- h) Determine a good value for the number of rows on the CPU by playing around with  $\text{make}$ run rows=<rowsOnCPU> threads=<noThreads> (edit the batch script). Use the results from the previous task to obtain reasonable starting values.
- i) What is the runtime of this heterogeneous multi-device version (use  $bsub < run.sh$ )? Write down the shortest runtime i[n Table 2.](#page-2-2)

# **2.8 Eliminating Data Swapping**

When (or even before) diving into GPU and kernel tuning, you should usually also consider algorithmic optimizations. In this task, you will eliminate the second computational loop and thereby decrease runtime.

As starting point for this task, you can either use your source code that you created in Task 2.5 (!) or you can move to the folder task6 ptrswap and work on the source files located there (and follow the TODOs in the code).

- a) Make sure to copyin both matrices A and Anew. This is necessary to initialize the boundaries on both matrices and avoid accessing uninitialized elements.
- b) Eliminate the second loop which just copies the matrix  $Anew$  into the original matrix A by using *host pointer swapping*.
- c) How fast is your program now  $(b \text{sub} < run.sh)$ ? Write down the runtime in Table 2.
- d) To obtain a comparable runtime for the reference OpenMP version, go to the openmp directory and run it with pointer-swapping enabled by using make run ptr swap=1 threads=24 (bsub < run ptr swap.sh) Write down the runtime i[n Table 2.](#page-2-2)

# **2.9 Roofline Model**

Finally, we might want to ask how close our current version is compared to sustainable peak performance on that particular GPU. For that, the roofline model<sup>2</sup> is a good approach. The roofline model defines the peak performance of an architecture by looking at the memory bandwidth (for memory-bound kernels) and on the theoretical peak GFlop/s (for compute-

 $\overline{a}$ <sup>2</sup> Williams, S., Waterman, A., Patterson, D.: Roofline: An Insightful Visual Performance Model for Multicore Architectures. Communications of the ACM, 65–76, 2009.

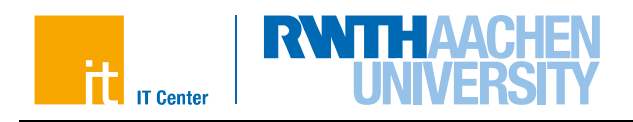

bound kernels). The operational intensity [Flop/Byte] is given by the algorithm and thereby defines the performance limit.

In [Figure 6,](#page-9-0) you can find the roofline for an NVIDIA Pascal P100<sup>3</sup>. The kernel's operational intensity can be determined either by manual counting Flops and Bytes in the source code, or by approximating the corresponding values by measurement. Here, you will look at the measured values by using the NVIDIA Profiler.

We only consider the remaining compute-intensive kernel (without the reduction). You can either use your code from the previous exercises (but no heterogeneous/multi GPU computations) or the code from the directory task7 roofline.

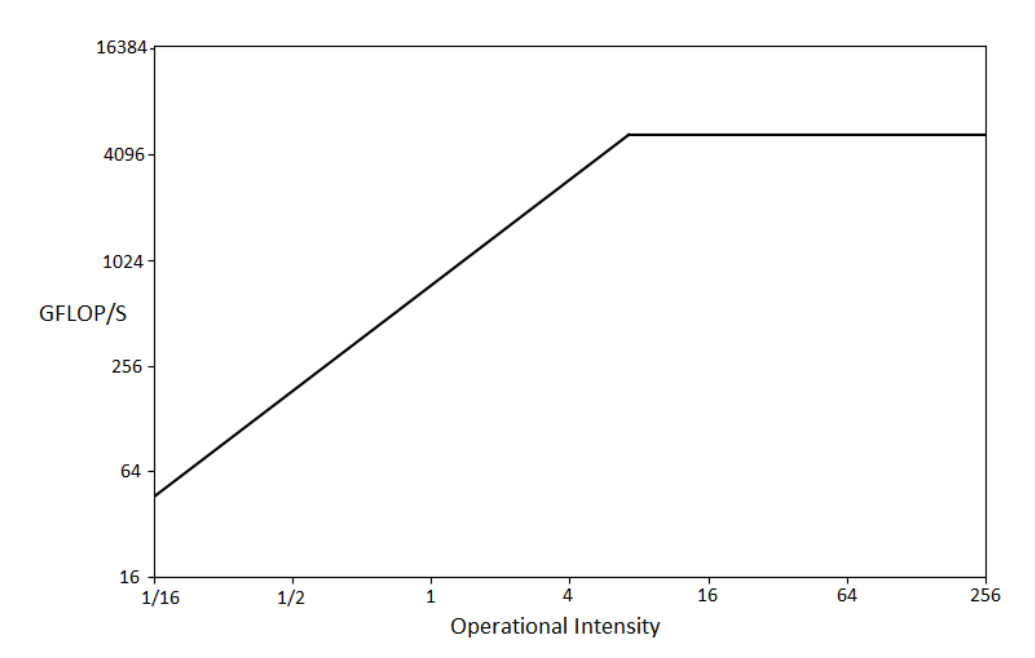

#### <span id="page-9-0"></span>**Figure 6: Performance roofline for a NVIDIA Pascal P100 GPU. Peak double precision floating point performance are 5.3 TFlop/s. The peak sustainable memory bandwidth (to device memory) is 732 GB/s.**

a) We use performance counters on floating point operations and memory instructions to compute the operational intensity. For this task, you will use the command line tool of the NVIDIA Profiler (named nvprof) - although all measurements are also configurable in the GUI. IMPORTANT: Please reduce the number of iterations to 5 (variable iter  $max$ ) when profiling your program to avoid long waiting times.

nvprof --metrics flop count dp,dram read transactions,dram write transactions ./jacobi Also collect the kernel runtimes:

nvprof --print-gpu-trace ./jacobi

Use the batch script to run nvprof:  $b$ sub  $\leq$  run.sh.

b) Collect the average values for the kernel, and compute the operational intensity for double precision by:

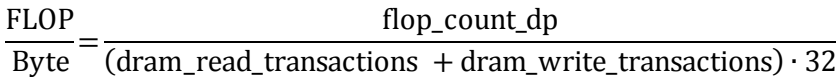

Note that you have to multiply the number of transaction to/from the device memory by 32 since each transactions takes place in 32 Byte chunks.

 $\overline{a}$ <sup>3</sup> NVIDIA: Specifications: http://w w w .nvidia.com/object/product-quadro-6000-us.html

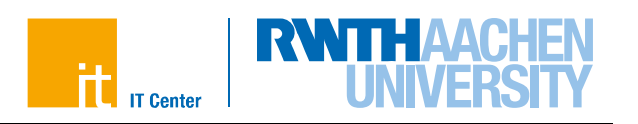

c) Read the maximum theoretical performance fro[m Figure 6](#page-9-0) or compute it:

min(operational intensity [Flop/B] ∙732 [GB/s], 5.3 [TFlop/s])

d) To evaluate which portion of the theoretical peak performance is reached, you have to read the duration (in seconds) of the kernel from the GPU trace:

flop\_count\_dp [Flop] / duration [s]

e) How close does the kernel get to the theoretical peak performance?

Note that this approach (that evaluates the operational intensity by measuring) is not the most accurate one, but a good first approach. Also, be aware that the measured values must not be the optimal ones. For example, if you do additional floating point operations in the kernel that do not contribute to the actual result, the measured operational intensity might get mistakenly increased.